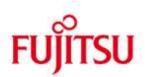

#### FUJITSU Software BS2000 SM2-WEB V11.0

Version 11.0B July 2020

**Release Notice** 

All rights reserved, including intellectual property rights.

Technical data subject to modifications and delivery subject to availability. Any liability that the data and illustrations are complete, actual or correct is excluded. Designations may be trademarks and/or copyrights of the respective manufacturer, the use of which by third parties for their own purposes may infringe the rights of such owner.

© 2020 Fujitsu Technology Solutions GmbH

Fujitsu and the Fujitsu logo are trademarks or registered trademarks of Fujitsu Limited in Japan and other countries. BS2000 is a trademark of Fujitsu Technology Solutions GmbH in Germany and other countries.

| 1 | I General 1             |                                                       |   |  |  |
|---|-------------------------|-------------------------------------------------------|---|--|--|
|   | 1.1                     | Ordering                                              | 2 |  |  |
|   | 1.2                     | Delivery                                              | 2 |  |  |
|   | 1.3                     | Documentation                                         | 2 |  |  |
| 2 | Software extensions     |                                                       |   |  |  |
|   | 2.1                     | New functions                                         | 3 |  |  |
|   | 2.2                     | Realized Change Requests                              | 4 |  |  |
|   | 2.3                     | Corrections                                           | 5 |  |  |
| 3 | Technical information 6 |                                                       |   |  |  |
|   | 3.1                     | Resource requirements                                 | 6 |  |  |
|   | 3.2                     | Software configuration                                | 6 |  |  |
|   | 3.3                     | Product installation                                  | 6 |  |  |
|   | 3.4                     | Product use                                           | 7 |  |  |
|   | 3.5                     | Discontinued functions (and those to be discontinued) | 8 |  |  |
|   | 3.6                     | Incompatibilities                                     | 8 |  |  |
|   | 3.7                     | Restrictions                                          | 8 |  |  |
|   | 3.8                     | Procedure in the event of errors                      | 8 |  |  |
| 4 | Hardware requirements 8 |                                                       |   |  |  |

# 1 General

The release unit SM2-WEB is part of the delivery unit openSM2 (BS2000). openSM2 (BS2000) provides comprehensive performance monitoring and analysis of BS2000 systems and enables the user to optimize the performance of his systems. In connection with the openSM2 for SE Server packet, openSM2 (BS2000) offers an efficient solution for the monitoring of all components and systems of an SE Server.

SM2-WEB is available as add-on software in the SE Manager and contains the openSM2 Manager and the agents for the monitoring data collection.

The openSM2 Manager is the Web-based user interface for the performance monitoring of the SE Servers. With the openSM2 Manager measurement data of all components and systems of an SE Server as well as additional Storage systems outside the SE Server can be presented and monitored by means of user-defined rules. An outline of the most important utilization values of all monitored systems provides a swift overview of the overall utilization of the SE Server. Several different types of reports are available to present the measurement data. The reports can be arranged in various report views which can be freely configured by the user. In addition to presenting the current measurement data, the display of historical data is also possible. Periodic analyses can be automated. The analysis results in form of graphic or csv files are provided for download or sent by e-mail.

This Release Notice is a summary of the major extensions, dependencies and operating information with respect to SM2-WEB V11.0.

- \*10 The contents have been modified with respect to the release level 11.0A.
- \*40 It corresponds to the correction level 11.0B40: July 2020.
- \*10 Changes to release level are marked with \*10.
- \*20 Changes to correction level 11.0A10 of March 2018 are marked with \*20.
- \*30 Changes to correction level 11.0B20 of June 2019 are marked with \*30.
- \*40 Changes to correction level 11.0B30 of November 2019 are marked with \*40.

This and other current Release Notices are shipped on the SoftBooks DVD and are available online at <u>http://bs2manuals.ts.fujitsu.com/</u>.

#### 1.1 Ordering

SM2-WEB V11.0 is a component of the delivery unit openSM2 (BS2000) and cannot be ordered separately.

openSM2 (BS2000) can be ordered from your local distributors.

openSM2 (BS2000) is supplied subject to a single payment or payment by installments.

### 1.2 Delivery

\*20 The SM2-WEB V11.0B files are supplied on a CD as Add-on product to the SE Manager.

The CD contains the following delivery components:

| *40 | M2000/MV.OPENSM2-11.0.4-0.0.iso | Image file for the installation on the |
|-----|---------------------------------|----------------------------------------|
|     |                                 | SE Management Unit                     |
|     | EULA.de.txt                     | Software License Agreement             |
|     |                                 | for End Users (German)                 |
|     | EULA.en.txt                     | Software License Agreement             |
|     |                                 | for End Users (English)                |
| *40 | OPENSM2-V11.0B0400              | Empty file (product name and version)  |
|     | relnote                         | Release notices                        |
|     | ThirdPartyLicenseReadme.pdf     | Third party licenses                   |
|     |                                 |                                        |

### 1.3 Documentation

The openSM2 Manager is containing a comprehensive help facility.

For users with little or no knowledge of openSM2, the manual openSM2 V11.0 Software Monitor may be very useful.

The BS2000 documentation is available in German and English on DVD with the title BS2000 SoftBooks.

The documentation is also available on the internet at <u>http://bs2manuals.ts.fujitsu.com</u>.

### 2 Software extensions

Only the extensions and improvements over the previous version SM2-WEB 10.0A are described in the following section.

### 2.1 New functions

- Automatic analyses openSM2 offers the possibility to automate regular analyses. The analysis results are provided in the form of diagrams (graphics files) or tables (csv files) for download or delivered by e-mail.
- Table reports for systems and system groups
   In a system table report the current measured values of selected metrics for all monitored objects are displayed in a table.
   In a system group table report the current measured values of selected metrics without monitored objects for all systems of a system group are displayed in a table.
- Compression of measured data In reports and for the export the measured data can be compressed in time, so that not every single monitoring interval but the average value over several intervals is displayed. The user can either specify the number or the distance of the data points on the time axis.
- Statistics values for export
   When exporting measured data as a csv file, the statistics values (mean value, minimum, maximum and standard deviation) can be output.
- Removing storage systems
   Storage system no longer known by StorMan can be deleted manually.
- \*10 Rolling report views
   \*10 After expiry of a freely selectable interval, openSM2 automatically switches to
   \*10 the next report view.
- \*10 Automatic notification in case of error
  \*10 If the archiving of monitored data is terminated due to an error an entry in the event log of the SE Manager is written, by which the user can be informed by
  \*10 e-mail.
- \*20 New monitored variables for FastDPAV
   \*20 For FastDPAV the new monitored variables RunIOs, RunPagingIOs and \*20 MaxRunIOs have been introduced.
- \*20 SE Event Logging as action of rule
   \*20 The triggering of an event can be defined as an action of a rule, which leads to an entry in the Event Logging of the SE Manager.
- \*30 Port- and controller-specific Storage data
- \*30 For ports and controllers of Storage systems in-/outputs and data rates are\*30 collected.

| *40 | - | Automatic export                                                                     |
|-----|---|--------------------------------------------------------------------------------------|
| *40 |   | With the automatic export function monitored data of BS2000 systems can be           |
| *40 |   | exported automatically for further analysis, e.g. with an AI application. If the au- |
| *40 |   | tomatic export is activated, selected monitored values of the current monitoring     |
| *40 |   | cycle are saved in a csv file each time new monitored data from a BS2000 sys-        |
| *40 |   | tem arrive.                                                                          |

### 2.2 Realized Change Requests

- Long process names for Workload Classes
   When defining a process group, the arguments can be specified in addition to the program or command. Processes that execute the same program or command with different arguments can thus be assigned to different process groups.
- \*20 Choice for displaying the storage device number BIN/HEX
   \*20 For all monitored objects parts (name and additional information) that have a
   \*20 numeric value, the output format (decimal or hexadecimal) can be selected.
   \*20 In addition, the output of individual parts of the name and the additional
   \*20 information can be suppressed.
- Automatic export of data to BS2000
   The results which are stored on the server for download are located in a
   directory owned by the user. If the user is administrator in the SE Manager he
   can access the results in a Linux shell with commands, e.g. to transfer it with a
   file transfer program. The execution of the commands can be automated, e.g.
   as cron job.
- \*30 Providing report views for different users
  \*30 Each user can share his report views with other users.
  \*30 Shared report views can be opened by every user but can only be modified by
  \*30 the owner.
- \*30 Selection Classic (Activity and Volume)
   \*30 For the Storage system type new table reports for systems and system groups
   \*30 have been defined, which correspond to the classic reports in INSPECTOR.
- \*40 Display of date and time of last update of report view
  \*40 In each report view the time stamp of the last update of a report is displayed
- \*40 Direct change of MU in openSM2 Manager
- \*40 In the openSM2 Manager (as in the SE Manager), you can switch directly to
- \*40 the openSM2 Manager on another Management Unit via the selection menu in
   \*40 the header area.

\*20

### 2.3 Corrections

The following errors have been corrected:

- During automatic system detection systems on application units of type AU87 are not found.
- When archiving, a database transaction is eventually not completed correctly.
- After update to openSM2 V10.0A0801 the monitoring of systems is disabled erroneously.
- After update to openSM2 V10.0A0801 archived measurement data are deleted erroneously.
- Only one SNMP system can be monitored.
- Credentials for the VMware server are visible as plaintext in running.
- Support of selected special characters in report view name
- If the measurement program TCP-IP is active in SM2 a high disk utilization of the openSM2 partition can occur, which leads to delays in other input / output operations.
- In the Loggings of web application thousands of log entries "AjaxRequest without userid set ..." with priority NOTICE are generated.
  - Menue "Select monitored objects" for table report leads to error
- \*20 Duplicate report view after delete and re-create
- \*20 No new reportviews can be opened after renaming '+' tab
- \*20 Linux/UTM measurement incorrect
- \*20 Alert report causes log entry
- \*20 Wrong decimal separator for export
- \*20 Wrong UTM data after new start of UTM application
- \*40 openSM2 add-on installation failed
- \*40 Wrong handling of local system after import of configuration

## 3 Technical information

#### 3.1 **Resource requirements**

The disk space requirement is limited by the size of the openSM2 partition.

### 3.2 Software configuration

\*20 The following are required for SM2-WEB 11.0B:

BS2000:

- \*40 BS2000 OSD V10.0A or higher
- \*40 - SM2 V19.0A or higher \*40
  - SM2-TOOLS V10.0A or higher
    - openNetServer V3.6A or higher

Management Unit:

\*40 M2000 V6.2 or higher

Browser:

The requirements for the browser are described in the help of the SE Manager and in the description of the SE Manager in the "Administration and Operation" manual.

### 3.3 Product installation

Installation of the product SM2-WEB with the SE Manager is mandatory.

The installation steps are the following:

Insert the openSM2 Add-on CD into the DVD drive of the Management Unit (MU) or in the drive of your PC.

Use the graphical user interface of the SE Manager (as service) and choose the "Service" item of the appropriate MU in the "Hardware" menu.

Now you can copy the openSM2 package into the SE Manager with the "Transfer update from CD/DVD to system" (if the CD is in DVD drive of the MU) or "Upload add-on pack" button (if the CD is in the DVD drive of your PC).

Now you can click the "Install" icon in the "Add-on packs" table for the entry OPENSM2-11.0.4-0.0. \*40

If during installation existing databases of a previous openSM2 version \*40 (< 11.0.4-0.0) were found, the databases must be converted to a new format. This could take a while. During this time the service opensm2 cannot be started. The service starts automatically after a successful conversion.

> The archive database (if exists) will be converted after the first successful mount of nfs volume. This may also take a while. During this time, no changes to the archive can be done. The archiving starts again automatically after a successful conversion.

Please note that a downgrade to an older version of openSM2 is not possible.

### 3.4 Product use

Before using the openSM2 Manager for the first time, you should read the section "Basic principles" in the help.

Courses for openSM2 (BS2000) are offered by Fujitsu Technology Solutions (<u>http://training.ts.fujitsu.com/</u>).

When the SE server is appropriately configured, the components and systems in it are automatically determined by the openSM2 Manager and included in monitoring. The openSM2 administrator must enter, if necessary, authentication data for the systems to permit the agent to establish a connection to the systems. Furthermore, the openSM2 administrator can enter further systems, which are to be monitored.

openSM2 (BS2000) is a licensed product. Appropriate usage rights are necessary for all monitored components and systems.

### 3.5 Discontinued functions (and those to be discontinued)

### 3.6 Incompatibilities

- Archive on a NFS Server
   For the ownership settings of the share on the NFS server, the GID of the group opensm2 (880) account of the SE server instead of www (8) must be used.
- Administration of agents
   It is no longer possible to start and stop the agents and daemons. In addition,
   the settings for logging can no longer be changed.
- \*10 Online help \*10 Since openSM2 Manager V11.0A10 the online help of the add-on is no longer \*10 included in the online help of the SE Manager. The online help of the add-on \*10 can only be called directly from the add-on if it is installed. \*20 Analyses \*20 If an export job is started as automatic analysis the name of the export job and \*20 not as before the name of the analysis job is used as name of the csv file. \*20 Export jobs \*20 In the csv file the decimal and thousands separators defined under Settings > \*20 General are used. As default a comma as decimal separator and no thousands
- \*20 General are used. As default a comma as decimal separator and no thousands \*20 separator is used. Up to now a point was used as decimal separator.

### 3.7 Restrictions

-

3.8 Procedure in the event of errors

If an error occurs, the following error documents are needed for diagnostics:

- A detailed description of the error condition, indicating whether and how the error can be reproduced.
- The error must be reported to the appropriate service provider.

### 4 Hardware requirements

SM2-WEB V11.0 can only be used on the Management Unit (MU) of an SE Server.